# 電子処方箋利用開始・変更届 申請手順マニュアル

#### 1:電子処方箋利用開始・変更届の申請

1-1

医療機関等向けポータルサイトにアクセスする

【https://shinsei.iryohokenjyoho-portalsite.jp/pc/mypage/index.php】 登録したメールアドレスとパスワードを入力し、ログインする

オンライン資格確認·医療情報化支援基金関係 医療機関等向けポータルサイト 以前に設定したポータルサイトの  $x = 1.7912$ メールアドレスとパスワードを入力  $(37 - 1)$ ロクイン パスワードを忘れた方はこちら 情報保護管理体制 関連サイト サイトのご利用にあたって 16:00 (いずれも祝日を除く) メールでのお問い合わせ inht & Health Toour nce Claime Douisw & Dr

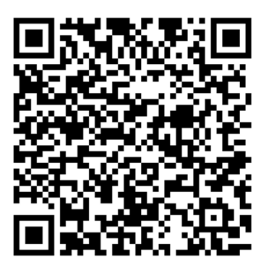

# 1-2

## オンライン資格確認・電子処方箋利用開始・変更届出をクリックする オンライン資格研修·医療情報化支援基金関係<br>医療機関等向けポータルサイト

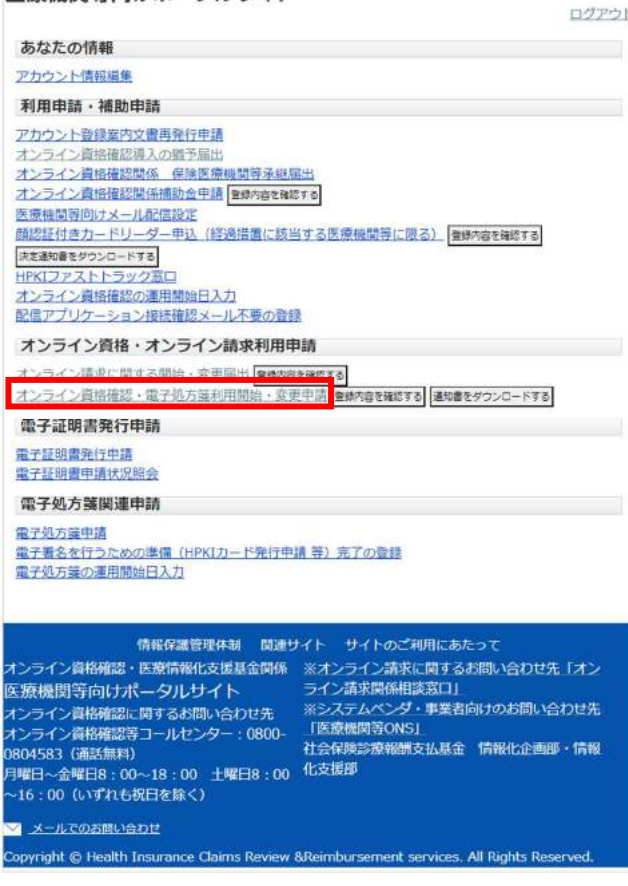

1-3

同意するにチェックし、「確認画面へ進む」をクリックする

#### オンライン資格確認・医療情報化支援基金関係 医療機関等向けポータルサイト

### ■ オンライン資格確認・電子処方箋利用開始・変更申請

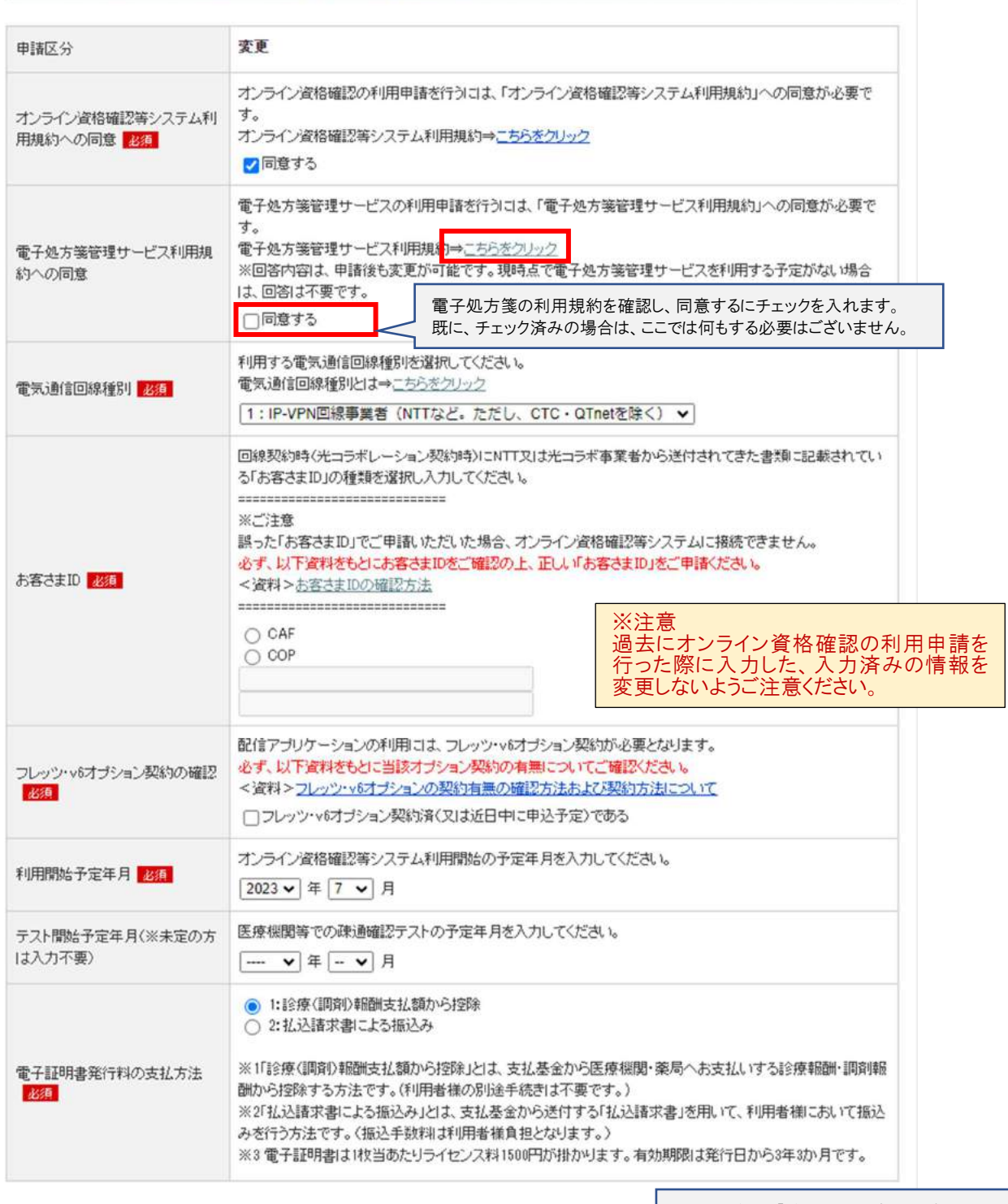

確認画面へ進む この画面を聞いた状態に戻す

チェック後に、「確認画面に進む」を押し、次ページで 再確認してから「確定する」で申請を完了してください。